# **Anabix API**

# Popis způsobu používání služby

*rev. 4.9.2020*

# Obsah

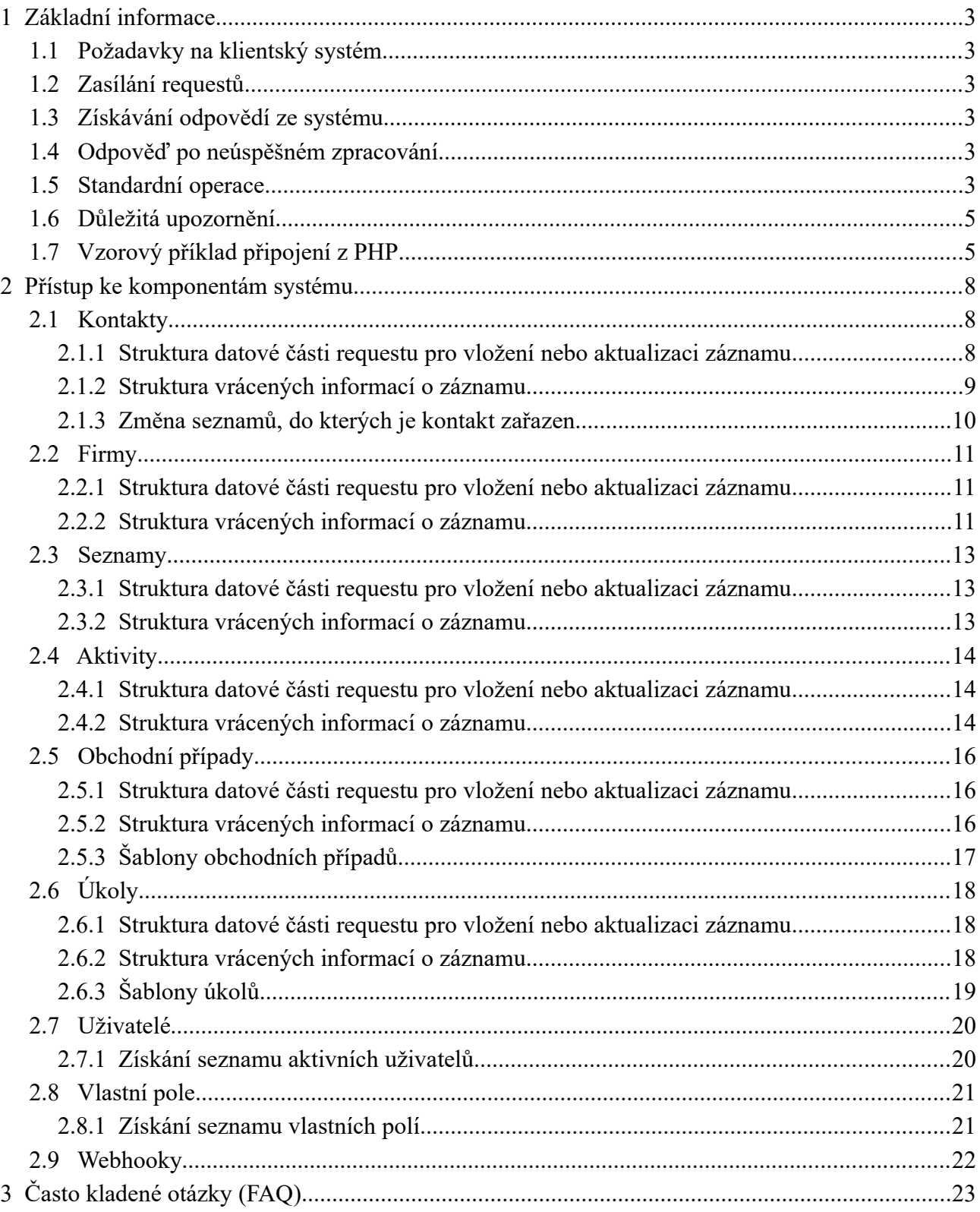

1 Základní informace

# <span id="page-2-0"></span>**1 Základní informace**

Anabix API je služba umožňující uživatelům pomocí zasílaných požadavků vzdáleně spouštět funkce systému Anabix. Systém standardně pracuje s kódováním UTF-8.

# <span id="page-2-5"></span>**1.1 Požadavky na klientský systém**

Použitý programovací jazyk musí mít podporu pro přenos dat s podporou protokolu HTTP Nejznámější knihovnou tohoto druhu je pravděpodobně cURL. Alternativou na platformě .NET je například třída HttpWebRequest. Dále je vhodná podpora datového formátu JSON, který je použit pro veškerou komunikaci.

# <span id="page-2-4"></span>**1.2 Zasílání requestů**

Veškerá komunikace je realizovaná pomocí HTTP protokolu. Žádosti jsou odesílány na předem určenou adresu jako POST požadavek obsahující JSON data s potřebnými údaji (může být volitelně uvnitř parametru json).

Uživatelské jméno a API token si můžete editovat na stránce Nástroje - Hlavní nastavení ( [https :// app.anabix.cz /anabix/settings/index](https://app.anabix.cz/anabix/settings/index)).

URL API je [https :// app.anabix.cz /api.](https://app.anabix.cz/api)

V příkladech v tomto dokumentu budou jako autentizační údaje použity **fiktivní** přístupy:

- Username: example
- Usertoken: c0d646874b2153d236a4d1816e3501176c69c5ce

# <span id="page-2-3"></span>**1.3 Získávání odpovědí ze systému**

Odpověď systému se nachází v návratové hodnotě funkce odesílající žádost (v případě PHP se jedná o funkci curl\_exec().

# <span id="page-2-2"></span>**1.4 Odpověď po neúspěšném zpracování**

Pokud byla zaslána neplatná žádost (důvodem mohou být např. neplatné přihlašovací údaje, chybějící povinné pole, neplatná hodnota, nepovolený znak, nevalidní data atd.), systém vrací stavovou zprávu ve formátu JSON, která má následující formát:

- response
	- status stav, v případě neúspěchu bude mít hodnotu ERROR
	- data textová zpráva vysvětlující, proč se operace nezdařila

# <span id="page-2-1"></span>**1.5 Standardní operace**

Všechny komponenty přístupné přes API mají k dispozici základní metody:

**Vytvoření nového záznamu: create**

**Aktualizace záznamu: update**

#### 1.5 Standardní operace

#### **Získání informací o záznamu: get**

Při volání metody get lze použít volitelný parametr fullInfo [1|0] - v případě zadání tohoto parametru s hodnotou 1 budou o každém záznamu vráceny podrobné informace (např. pro kontakty se budou vracet i jejich aktivity, úkoly. Použití této volby může znamenat zvýšení datové náročnosti a zpomalení odpovědi serveru.

#### **Smazání záznamu: delete**

#### **Získání více záznamů: getAll**

Při volání metody getAll lze použít volitelné parametry:

- limit maximální počet záznamů v odpovědi; standardní a maximální hodnota je 200
- offset počet záznamu k "přeskočení"
- $\Box$  criteria filtrování podle zadaného sloupce ve tvaru <název sloupce> => <požadovaná hodnota>; je možné filtrovat podle více kritérií současně.

V textových polích lze vyhledávat v obsahu použitím syntaxe *%výraz%*.

Pole s datem a čísla lze také filtrovat pomocí rozmezí *from – to*.

```
Např. výběr záznamů podle data vytvoření se realizuje pomocí "criteria":
{"createdTimestamp":{"from":1383242003,"to":1385415197}}, (v PHP jako 
'criteria' => array('createdTimestamp' => array('from' => 1383242003, 'to'
\Rightarrow 1385415197).
```
Filtrovat lze i pomocí hodnot vlastních polí, kdy název sloupce je definován jako customField-[ID pole], tj příkladem {"customField-128" : 1}. U vlastních polí typu *date* lze aplikovat také rozmezí *from – to*. Seznam definovaných vlastních polí a jejich ID lze získat pomocí API, viz dokumentace níže, metoda **getCustomFields**.

 $\Box$  orderBy - řazení podle zadaného sloupce ve tvaru <název sloupce>  $\Rightarrow$  <způsob řazení> (ASC nebo DESC); je možné řadit podle více kritérií současně.

```
Příklad: "orderBy": {"idOrganization": "ASC"} (V PHP 'orderBy' =>
array('idOrganization' => 'ASC')
```
- fullInfo [1|0] v případě zadání tohoto parametru s hodnotou 1 budou o každém záznamu vráceny podrobné informace (např. pro kontakty se budou vracet i jejich aktivity, úkoly
- $\Box$  includeMetadata [1|0] v případě zadání s hodnotou 1 budou do odpovědi serveru vloženy informace o celkovém počtu záznamů vyhovujících zadaným kritériím a také údaje *offset* a *limit*, kterými byl výsledek redukován. Toto je vhodné například pro implmentaci stránkování.

```
Např: "metadata": {"totalRecords": "1261", "offset": 0, "limit": 1}
```
■ idAsKey [1|0] – Je-li nastaveno na 0, server nevrací ID záznamů jako klíč. To je vhodné např. při parsování pomocí JS. Lze použít i při volání API metody **get.** Výchozí hodnota je 1.

Všechny typy záznamu lze řadit a vyhledávat podle všech hodnot, které lze k záznamu nadefinovat (tedy u kontaktu např. firstName, lastName, email atd.) včetně vlastních polí .

#### **Získání seznamu a struktury volitelných polí: getCustomFields**

Metoda získá seznam a strukturu všech vlastních polí definovaných na komponentě, včetně definicí položek seznamů.

Více informací viz [kapitola 2.8](#page-20-0).

# <span id="page-4-1"></span>**1.6 Důležitá upozornění**

Všechny základní metody (create, update, get, delete) vrací informace o daném záznamu. Konkrétní struktura je uvedena vždy v podkapitole dané komponenty s názvem *Struktura vrácených informací o záznamu.*

Vrácené informace o záznamu obsahují vždy datovou část revisionInfo s následující strukturou:

- createdTimestamp časové razítko vytvoření záznamu
- createdIdUser ID autora záznamu
- createdUsername uživatelské jméno autora záznamu
- updatedTimestamp časové razítko poslední aktualizace
- updatedIdUser ID autora poslední změny záznamu
- updatedUsername uživatelské jméno autora poslední změny záznamu

Při aktualizaci, mazání nebo získání informací o záznamu je nutné v request uvést ID záznamu. Název klíče je uveden vždy na začátku kapitoly příslušné komponenty.

Povinné parametry pro vkládání a záznamu jsou uvedeny vždy na začátku podkapitoly dané komponenty. Ostatní parametry jsou nepovinné. V případě jejich neuvedení při vytváření nového záznamu budou ponechány prázdné, případně do nich bude doplněna výchozí hodnota systému. V případě jejich neuvedení při aktualizaci záznamu bude zachována původní hodnota.

# <span id="page-4-0"></span>**1.7 Vzorový příklad připojení z PHP**

Následující příklad demonstruje připojení k API pomocí PHP. Jedná se o sled základních operací nad jedním seznamem (vytvoření, aktualizace, získání informací, smazání).

```
<?php
```

```
define('ANABIX_API_URL', 'https://app.anabix.cz/api'); 
define('ANABIX_API_USERNAME', 'example');
define('ANABIX_API_TOKEN', 'c0d646874b2153d236a4d1816e3501176c69c5ce');
// INICIALIZACE CURL 
\sin = \text{curl}\int(ANABIX API URL);curl_setopt($ch, CURLOPT_RETURNTRANSFER, 1);
curl setopt($ch, CURLOPT POST, 1);
// VYTVORENI NOVEHO SEZNAMU 
$requestData = array('username' => ANABIX API USERNAME,
   'token' => ANABIX API TOKEN,
    'requestType' => 'lists',
```
1.7 Vzorový příklad připojení z PHP

```
 'requestMethod' => 'create', 
    'data' => array(
         'title' => 'Testovací seznam' 
     ) 
) ;
curl setopt($ch, CURLOPT POSTFIELDS, array('json' => json encode($requestData)));
$respose = curl exec(Sch);$responseData = json decode ($response, true);\sqrt{x} dump($responseData);
$idList = $responseData['data']['idList']; 
// AKTUALIZACE SEZNAMU 
$requestData = array( 
    'username' => ANABIX_API_USERNAME,
    'token' => ANABIX API TOKEN,
     'requestType' => 'lists', 
     'requestMethod' => 'update', 
    'data' => array(
         'idList' => $idList, 
         'title' => 'Testovací seznam - nový název' 
     ) 
); 
curl setopt($ch, CURLOPT POSTFIELDS, array('json' => json encode($requestData)));
$response = curl exec(\frac{5}{c}ch);$responseData = json decode($response, true);
var_dump($responseData); 
// ZISAKNI INFORMACI O SEZNAMU 
$requestData = array('username' => ANABIX API USERNAME,
    'token' => ANABIX API TOKEN,
     'requestType' => 'lists', 
     'requestMethod' => 'get', 
    'data' => array(
         'idList' => $idList, 
     ) 
); 
curl setopt($ch, CURLOPT POSTFIELDS, array('json' => json encode($requestData)));
$response = curl exec(Sch);$responseData = ]son decode($response, true);
var dump($responseData);
// VYPIS VSECH EXISTUJICICH SEZNAMU S POZADOVANYMI PARAMETRY 
$requestData = array('username' => ANABIX API USERNAME,
    'token' => ANABIX API TOKEN,
    'requestType' => -ti ists',
     'requestMethod' => 'getAll', 
    'data' => array(
        'criteria' => array(
              'title' => 'Testovací seznam - nový název', 
             'important' => 0
         ), 
        'limit' \Rightarrow 10,
        'offset' \Rightarrow 0
     ) 
); 
curl setopt($ch, CURLOPT POSTFIELDS, array('json' => json encode($requestData)));
$response = curl\_exec({$ch});
```
#### 1.7 Vzorový příklad připojení z PHP

```
$responseData = json_decode($response, true); 
var_dump($responseData); 
// SMAZANI SEZNAMU 
\frac{1}{2} srequestData = array(
     'username' => ANABIX_API_USERNAME, 
    'token' => ANABIX API TOKEN,
    'requestType' => \overline{'}lists',
     'requestMethod' => 'delete', 
    'data' => array(
          'idList' => $idList, 
     ) 
); 
curl_setopt($ch, CURLOPT_POSTFIELDS, array('json' => json_encode($requestData))); 
\frac{1}{2} sresponse = curl exec($ch);
\frac{1}{2} sresponseData = json decode($response, true);
\sqrt{\text{var}(\text{sumponselata})}
```
#### 2 Přístup ke komponentám systému

# <span id="page-7-1"></span>**2 Přístup ke komponentám systému**

# <span id="page-7-0"></span>**2.1 Kontakty**

**Název komponenty mající na starosti příslušnou oblast:** contacts

**Název identifikátoru pro účely aktualizace nebo mazání:** idContact

Povinné parametry pro uložení nového záznamu: alepoň jedna hodnota z trojice firstName, lastName, email

### **2.1.1 Struktura datové části requestu pro vložení nebo aktualizaci záznamu**

- firstName křestní jméno
- lastName příjmení
- email, email2, email3 primární email a další emaily
- phoneNumber, phoneNumber2, phoneNumber3 telefonní číslo
- cellNumber mobil
- $\Box$  sex pohlaví
- salutation oslovení
- position pracovní pozice
- primaryContact příznak, zda je kontakt veden jako primární ([0 | 1])
- idOwner ID vlastníka kontaktu
- $\blacksquare$  vip příznak, zda se jedná o VIP kontakt ([0 | 1])
- source zdroj kontaktu
- website
- description popis kontaktu
- shippingStreet, shippingCity, shippingCode, shippingCountry-doručovací adresa kontaktu (ulice, město, psč, země)
- organization ID, název nebo email firmy, pod kterou kontakt spadá
- customFields vlastní pole
	- $\bullet$  id => value (ID vlastního pole => hodnota vlastního pole)
	- v případě vlastního pole typu selectbox lze do hodnoty vlastního pole vložit buď ID položky seznamy (doporučeno), nebo skutečnou hodnotu
- lists seznamy, do kterých má kontakt patřit
	- ID nebo název seznamu 1
	- ID nebo název seznamu 2
	- …

#### 2.1 Kontakty

- $\Box$  gdprReason GDPR právní důvod zpracování OÚ. Může nabývat těchto hodnot:
	- $\bullet$  1: Bez souhlasu
	- 2: Oprávněný zájem správce
	- 3: Plnění právní povinnosti
	- 4: Plnění smlouvy nebo jednání o jejím uzavření
	- 5: Souhlas se zpracováním osobních údajů
	- 6: Veřejný zájem či výkon veřejné moci
	- 7: Životně důležitý zájem
- gdprAcceptanceDate GDPR Datum udělení souhlasu ve formátu YYYY-MM-DD

#### **2.1.2 Struktura vrácených informací o záznamu**

- <span id="page-8-0"></span>■ idContact - ID kontaktu
- title zobrazované jméno (vytvořeno z křestního jména a příjmení, případně emailu)
- firstName křestní jméno
- lastName příjmení
- email, email2, email3 emaily
- phoneNumber, phoneNumber2, phoneNumber3 telefonní čísla
- cellNumber mobil
- sex pohlaví
- salutation oslovení
- position pracovní pozice
- primaryContact příznak, zda je kontakt veden jako primární ([0 | 1])
- $\blacksquare$  vip příznak, zda se jedná o VIP kontakt ([0 | 1])
- source zdroj kontaktu
- website
- description popis kontaktu
- shippingStreet, shippingCity, shippingCode, shippingCountry-doručovací adresa kontaktu (ulice, město, psč, země)
- organization/idOrganization firma, pod kterou kontakt spadá
- customFields informace o vlastních polích
- lists seznamy, do kterých kontakt patří
- activities aktivity přiřazené ke kontaktu
- deals obchodní případy přiřazené ke kontaktu
- tasks úkoly přiřazené ke kontaktu

#### 2.1 Kontakty

■ gdpr - informace o právním důvodu uchování kontaktu a datu potvrzení

### **2.1.3 Změna seznamů, do kterých je kontakt zařazen**

#### **Název komponenty mající na starosti příslušnou oblast:** contacts

**Název metody:** manageLists

#### **Struktura datové části**

■ idContact - ID kontaktu

*nebo*

- email emailová adresa kontaktu
- addTo seznamy, do kterých má být kontakt přidán
	- ID seznamu 1
	- ID seznamu 2
	- ...
- removeFrom seznamy, ze kterých má být kontakt odebrán
	- ID seznamu 1
	- ID seznamu 2
	- ...

#### 2.2 Firmy

## <span id="page-10-0"></span>**2.2 Firmy**

**Název komponenty mající na starosti příslušnou oblast:** organizations **Název identifikátoru pro účely aktualizace nebo mazání:** idOrganization **Povinné parametry pro uložení nového záznamu:** title (název firmy)

### **2.2.1 Struktura datové části requestu pro vložení nebo aktualizaci záznamu**

- title název firmy
- $\blacksquare$  body popis firmy
- accountType typ firmy (Customer | Potential customer | Partner | Media | Other)
- idNumber IČ nebo jiné unikatní identifikační číslo
- vatNumber DIČ
- phoneNumber, phoneNumber2, phoneNumber3 telefonní čísla
- $\blacksquare$  email, email2, email3 emaily
- emailDomain emailová doména
- website adresa webu
- billingStreet fakturační adresa ulice
- billingCity fakturační adresa město
- billingCode fakturační adresa PSČ
- billingCountry fakturační adresa stát
- shippingStreet doručovací adresa ulice
- shippingCity doručovací adresa město
- shippingCode doručovací adresa PSČ
- shippingCountry doručovací adresa stát
- idOwner ID vlastníka firmy
- customFields vlastní pole
	- $\bullet$  id => value (ID vlastního pole => hodnota vlastního pole)
	- v případě vlastního pole typu selectbox lze do hodnoty vlastního pole vložit buď ID položky seznamy (doporučeno), nebo skutečnou hodnotu

#### **2.2.2 Struktura vrácených informací o záznamu**

- idOrganization ID firmy
- title název firmy
- $\blacksquare$  body popis firmy
- accountType typ firmy (Customer | Potential customer | Partner | Media | Other)

#### 2.2 Firmy

- idNumber IČ nebo jiné unikatní identifikační číslo
- $\blacksquare$  vatNumber  $DI\check{C}$
- phoneNumber, phoneNumber2, phoneNumber3 telefonní čísla
- email, email2, email3 emaily
- emailDomain emailová doména
- website adresa webu
- billingStreet fakturační adresa ulice
- billingCity fakturační adresa město
- billingCode fakturační adresa PSČ
- billingCountry fakturační adresa stát
- shippingStreet doručovací adresa ulice
- shippingCity doručovací adresa město
- shippingCode doručovací adresa PSČ
- shippingCountry doručovací adresa stát
- contacts informace o kontaktech spadajících pod firmu
- invoices informace o fakturách přiřazených k firmě
- customFields informace o vlastních polích

2.3 Seznamy

## <span id="page-12-0"></span>**2.3 Seznamy**

**Název komponenty mající na starosti příslušnou oblast:** lists

**Název identifikátoru pro účely aktualizace nebo mazání:** idList

**Povinné parametry pro uložení nového záznamu:** title (název seznamu)

### **2.3.1 Struktura datové části requestu pro vložení nebo aktualizaci záznamu**

- title název seznamu
- body popis seznamu
- important příznak, zda se jedná o důležitý seznam ([0 | 1])
- smartEmailing příznak, zda má být seznam synchronizován s aplikací SmartEmailing ([0  $|1]$
- customFields vlastní pole
	- $\bullet$  id => value (ID vlastního pole => hodnota vlastního pole)
	- v případě vlastního pole typu selectbox lze do hodnoty vlastního pole vložit buď ID položky seznamy (doporučeno), nebo skutečnou hodnotu

### **2.3.2 Struktura vrácených informací o záznamu**

- idList ID seznamu
- title název seznamu
- $\Box$  body popis seznamu
- important příznak, zda se jedná o důležitý seznam ([0 | 1])
- smartEmailing příznak, zda má být seznam synchronizován s aplikací SmartEmailing ([0  $|1]$
- customFields informace o vlastních polích

#### 2.4 Aktivity

# <span id="page-13-0"></span>**2.4 Aktivity**

**Název komponenty mající na starosti příslušnou oblast:** activities

**Název identifikátoru pro účely aktualizace nebo mazání:** idActivity

**Povinné parametry pro uložení nového záznamu:** idContact, body

### **2.4.1 Struktura datové části requestu pro vložení nebo aktualizaci záznamu**

- title titulek aktivity (pokud není zadán, je vytvořen automaticky z prvních 255 znaků prvního řádku (oddělovač \n) textu aktivity
- $\Box$  body text aktivity
- idContact ID kontaktu, ke kterému se aktivita váže
- $\blacksquare$  type typ aktivity
	- note poznámka
	- call telefonní hovor
	- meeting schůzka
	- email email
	- clicked link in autoresponder kliknutí na odkaz v autoresponderu
	- clicked link in newsletter kliknutí na odkaz v newsletteru
	- clicked link in trigger kliknutí na odkaz v trigger emailu
	- opened autoresponder otevřený autoresponder
	- opened newsletter otevřený newsletter
	- opened trigger otevřený trigger email
	- sent autoresponder odeslaný autoresponder
	- sent newsletter odeslaný newsletter
	- sent trigger odeslaný trigger email
	- SMS SMS zpráva
- timestamp časové razítko aktivity
- customFields vlastní pole
	- $\bullet$  id => value (ID vlastního pole => hodnota vlastního pole)
	- v případě vlastního pole typu selectbox lze do hodnoty vlastního pole vložit buď ID položky seznamy (doporučeno), nebo skutečnou hodnotu

### **2.4.2 Struktura vrácených informací o záznamu**

- idActivity ID aktivity
- title titulek aktivity

#### 2.4 Aktivity

- body text aktivity
- type typ aktivity
- timestamp časové razítko aktivity
- contact [informace o kontaktu](#page-8-0)
- customFields informace o vlastních polích

#### 2.5 Obchodní případy

# <span id="page-15-0"></span>**2.5 Obchodní případy**

**Název komponenty mající na starosti příslušnou oblast:** deals **Název identifikátoru pro účely aktualizace nebo mazání:** idDeal **Povinné parametry pro uložení nového záznamu:** idContact, title

### **2.5.1 Struktura datové části requestu pro vložení nebo aktualizaci záznamu**

- title název obchodního případu
- body popis obchodního případu
- idContact ID kontaktu, ke kterému se obchodní případ váže *nebo*
- contactIds ID kontaktů, ke kterým se obchodní případ váže (pole ID)
- idOwner ID vlastníka obchodního případu
- rating priorita obchodního případu (low, normal, high)
- status stav obchodního případu (open, postponed, won, closed)
- deadline termín (ve formátu YYYY-MM-DD)
- completedDate datum vyhotovení (ve formátu YYYY-MM-DD)
- amount částka
- customFields vlastní pole
	- $\bullet$  id => value (ID vlastního pole => hodnota vlastního pole)
	- v případě vlastního pole typu selectbox lze do hodnoty vlastního pole vložit buď ID položky seznamy (doporučeno), nebo skutečnou hodnotu

#### **2.5.2 Struktura vrácených informací o záznamu**

- idDeal ID obchodního případu
- body popis obchodního případu
- rating priorita obchodního případu (low, normal, high)
- status stav obchodního případu (open, postponed, won, closed)
- deadline termín (ve formátu YYYY-MM-DD)
- completedDate datum vyhotovení (ve formátu YYYY-MM-DD)
- amount částka
- contactIds ID kontaktů, ke kterým se obchodní případ váže
- idOwner ID vlastníka obchodního případu
- customFields informace o vlastních polích

#### 2.5 Obchodní případy

### **2.5.3 Šablony obchodních případů**

API šablon obchodních případů slouží k získání informací o stávajících šablonách a vytvoření obchodního případu ze šablony, neumožňuje tedy aktuálně vkládat, upravovat či mazat stávající šablony.

#### **Název komponenty mající na starosti příslušnou oblast:** deals

```
Název identifikátoru: idDealTemplate
```
#### **Získání všech šablon**

Metoda: **getAllTemplates**

#### **Získání šablony dle ID**

Metoda: **getTemplate**

#### **Vytvoření obchodního případu ze šablony**

```
Metoda: createFromTemplate
```
**Povinné parametry pro uložení nového záznamu:** idDealTemplate **Volitelné parametry:** idContact - ID souvisejícího kontaktu

#### 2.6 Úkoly

# <span id="page-17-0"></span>**2.6 Úkoly**

**Název komponenty mající na starosti příslušnou oblast:** tasks

**Název identifikátoru pro účely aktualizace nebo mazání:** idTask

**Povinné parametry pro uložení nového záznamu:** body

## **2.6.1 Struktura datové části requestu pro vložení nebo aktualizaci záznamu**

- title titulek aktivity (pokud není zadán, je vytvořen automaticky z prvních 255 znaků prvního řádku (oddělovač \n) textu úkolu
- body popis úkolu
- idContact ID kontaktu, ke kterému se obchodní příležitost váže
- idAssignedUser ID uživatele přiděleného k úkolu
- priority priorita obchodní příležitosti (very low, low, normal, high, very high)
- status stav obchodní příležitosti (open, postponed, won, closed)
- deadline termín (ve formátu YYYY-MM-DD)
- deadlineTime čas (ve formátu HH:MM)
- completedDate datum vyhotovení (ve formátu YYYY-MM-DD)
- duration délka trvání úkolu (ve formátu HH:MM)
- customFields vlastní pole
	- $\bullet$  id => value (ID vlastního pole => hodnota vlastního pole)
	- v případě vlastního pole typu selectbox lze do hodnoty vlastního pole vložit buď ID položky seznamy (doporučeno), nebo skutečnou hodnotu

### **2.6.2 Struktura vrácených informací o záznamu**

- idTask ID úkolu
- title titulek úkolu
- body popis úkolu
- priority priorita obchodní příležitosti (very low, low, normal, high, very high)
- status stav obchodní příležitosti (open, postponed, won, closed)
- deadline termín (ve formátu YYYY-MM-DD)
- duration délka trvání úkolu (ve formátu HH:MM)
- completedDate datum vyhotovení (ve formátu YYYY-MM-DD)
- assignedUser informace o uživateli přiděleném k úkoly
	- idUser ID uživatele
	- username uživatelské jméno

### 2.6 Úkoly

- contact [informace o kontaktu](#page-8-0)
- customFields informace o vlastních polích

## **2.6.3 Šablony úkolů**

Tak jako v případě API šablon obchodních případů, také API šablon úkolů slouží k získání informací o stávajících šablonách a k vytvoření úkolu ze šablony. Neumožňuje tedy vkládat, upravovat či mazat stávající šablony.

#### **Název komponenty mající na starosti příslušnou oblast:** tasks

**Název identifikátoru:** idTaskTemplate

#### **Získání všech šablon**

Metoda: **getAllTemplates**

#### **Získání šablony dle ID**

Metoda: **getTemplate**

### **Vytvoření úkolu ze šablony**

Metoda**: createFromTemplate**

**Povinné parametry pro uložení nového záznamu:** idTaskTemplate **Volitelné parametry:**

- idContact ID souvisejícího kontaktu
- idDeal ID souvisejícího obchodního případu

2.7 Uživatelé

# <span id="page-19-0"></span>**2.7 Uživatelé**

### **2.7.1 Získání seznamu aktivních uživatelů**

#### **Název komponenty mající na starosti příslušnou oblast:** users

**Název metody:** getForSelect

## **Struktura vrácených informací**

■ ID uživatele => uživatelské jméno

**Název metody:** getActiveUsers

## **Struktura vrácených informací**

- idUser ID uživatele
- username uživatelské jméno
- email

2.8 Vlastní pole

# <span id="page-20-0"></span>**2.8 Vlastní pole**

#### **2.8.1 Získání seznamu vlastních polí**

**Název komponenty mající na starosti příslušnou oblast:** příslušná komponenta obsahu

- activities aktivity
- contacts kontakty
- deals obchodní případy
- lists seznamy
- organizations firmy
- tasks úkoly

**Název metody:** getCustomFields

#### **Struktura vrácených informací**

- idCustomField ID
- title název vlastní pole
- options volby u vlastního pole typu selectbox
	- key číslo volby
	- $\bullet$  title název volby
- type typ vlastního pole
	- text textové pole
	- textarea textová oblast
	- date datum
	- number číslo
	- checkbox zaškrtávací pole
	- selectbox výběrové pole
- weight váha vlastního pole (používá se pro řazení; těžší položky se propadají dolů)
- nodeType typ obsahu

#### 2.9 Webhooky

# <span id="page-21-0"></span>**2.9 Webhooky**

V některých případech může být důležité, aby systém napojený na Anabix věděl o nových záznamech či změnách co nejdříve.

Toho je možné docílit buď pravidelným voláním API Anabixu ze strany napojené aplikace, kdy pomocí metody getAll s vhodnou filtrací a řazením zjistíme nově změněné záznamy, a nebo použitím webhooků.

Webhooky umožňují, aby ihned po vložení či změně záznamu v Anabixu byla informace o záznamu poslána ve tvaru JSON na specifickou URL adresu na vašem serveru. Toto je realizováno pomocí triggerů, kdy lze upozornění webhooku nastavit jako tzv. *Následnou akci*. Parametrem této akce je URL, kterou chcete automaticky zavolat poté, co dojde ke *spouštěcí akci*. Na URL se zasílá POST request, který obsahuje JSON data ve struktuře:

- idTrriger ID triggeru, na základě, kterého byl request zaslán
- eventOptions nastavení spouštěcí údalosti; vnitřek tohoto záznamu se liší podle nastavené události
- actionOptions nastavení následné akce
	- webhookUrl URL adresa, kam se request zasílá
	- title "NotifyWebhook"
- eventData informace o konkrétní události, na základě které došlo k sepnutí triggeru
	- idNode ID záznamu, kterého se událost týká
	- hookData případná doplňující data ke spouštěcí události

### **2.9.1 Získání informací na straně cílové URL v PHP**

```
<?php
$request = file_get_contents('php://input');
$data = json decode($request, true);
var dump($data);
?>
```
3 Často kladené otázky (FAQ)

# <span id="page-22-0"></span>**3 Často kladené otázky (FAQ)**

#### **1. Je možné získat z API data o kontaktu, když nevím jeho ID, ale jeho e-mail?**

Ano, tuto informaci získáte voláním metody contacts::getAll(); do pole data vložíte vyhledávací podmínku {"criteria":{"email":"john@doe.com"}}. Získáte tak informace o všech kontaktech s touto emailovou adresou (systém umožňuje vložit více kontaktů se stejným emailem).

#### **2. Je možné vyhledávat kontakty podle více emailů?**

Ne, tuto možnost API aktuálně nepodporuje.